# **Trim-Slice**

# User's Guide

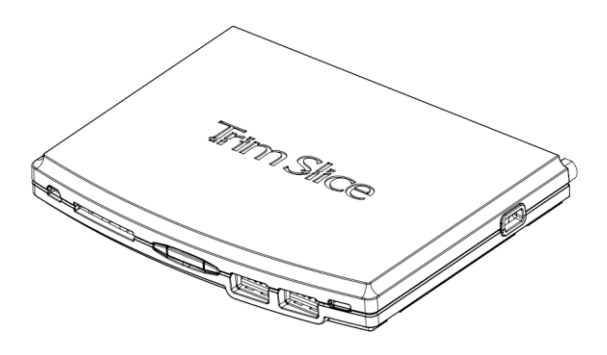

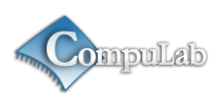

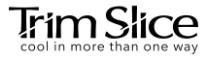

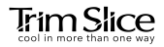

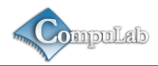

# <span id="page-1-0"></span>**Contents**

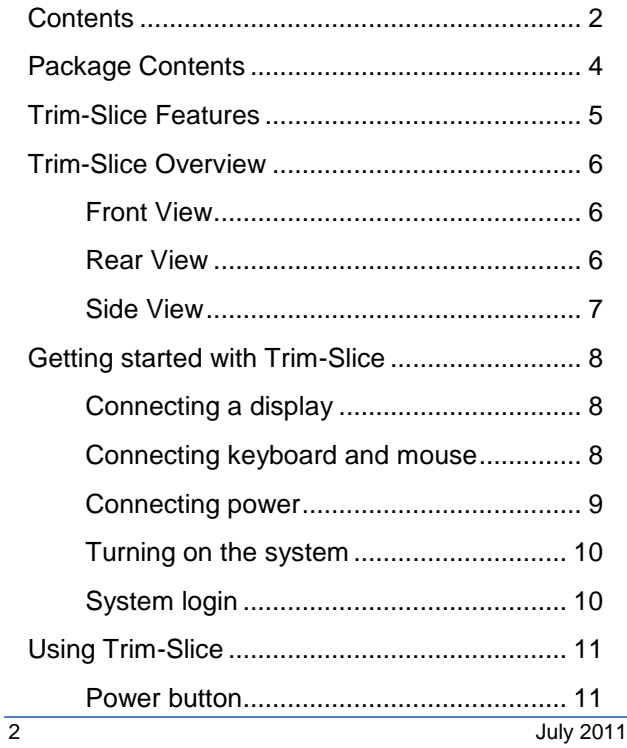

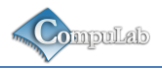

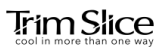

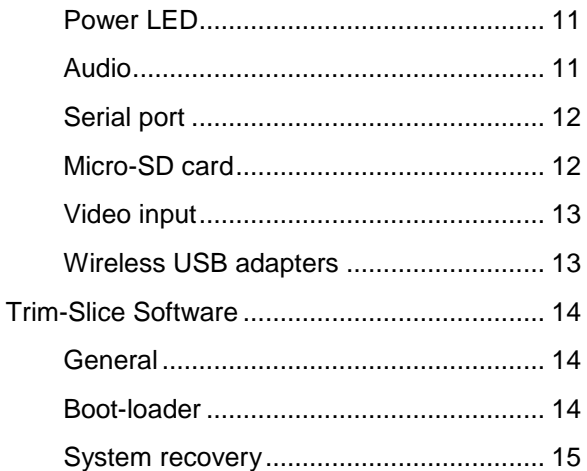

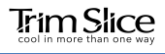

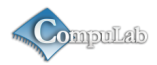

# <span id="page-3-0"></span>**Package Contents**

- Trim-Slice computer
- **12V DC power supply unit**
- **Power supply AC blade**
- **HDMI** to DVI adapter cable
- **Mini serial to DB-9 adapter cable**
- **3.5mm to RCA adapter cable**
- $\blacksquare$  WiFi antenna  $(*)$
- **User's guide**

(\*) Optional item. Availability depends on Trim-Slice model configuration.

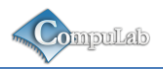

# <span id="page-4-0"></span>**Trim-Slice Features**

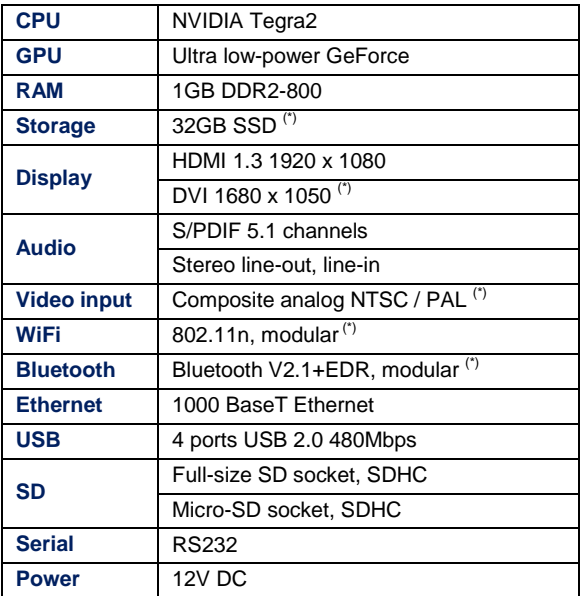

(\*) Optional feature. Availability depends on Trim-Slice model configuration.

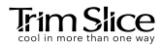

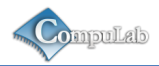

# <span id="page-5-0"></span>**Trim-Slice Overview**

#### <span id="page-5-1"></span>**Front View**

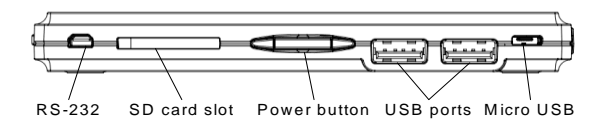

### <span id="page-5-2"></span>**Rear View**

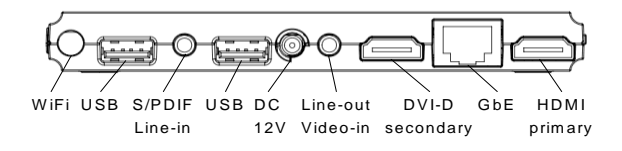

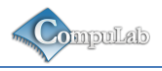

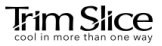

<span id="page-6-0"></span>**Side View**

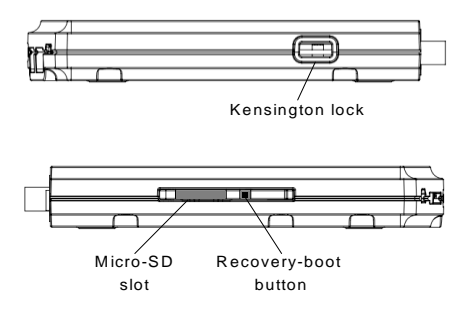

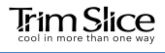

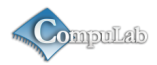

# <span id="page-7-0"></span>**Getting started with Trim-Slice**

## <span id="page-7-1"></span>**Connecting a display**

#### **HDMI display**

Connect the display to the Trim-Slice HDMI primary display output using a standard HDMI cable.

#### **DVI display**

Connect the display to the Trim-Slice HDMI primary display output using a standard DVI cable and the HDMI to DVI adapter included in this package.

### <span id="page-7-2"></span>**Connecting keyboard and mouse**

Connect USB mouse and keyboard devices to the Trim-Slice USB connectors.

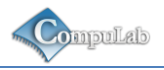

#### <span id="page-8-0"></span>**Connecting power**

- Insert the AC power-supply blade into the power supply unit.
- Insert the power supply plug into the Trim-Slice power jack. Turn the power plug clock-wise to lock the plug.

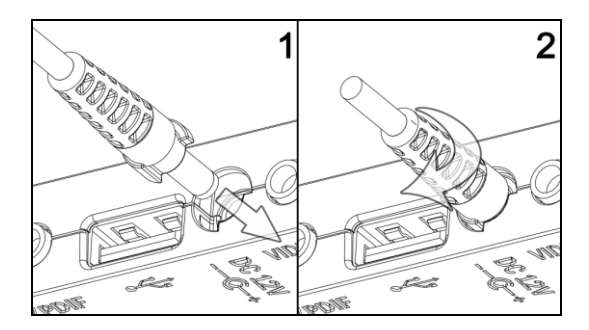

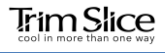

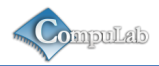

#### <span id="page-9-0"></span>**Turning on the system**

- **Plug the power supply unit into an AC outlet.**
- <span id="page-9-1"></span>**Trim-Slice will turn on and boot.**

## **System login**

Log into the O/S using the following user details:

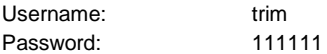

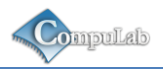

# <span id="page-10-0"></span>**Using Trim-Slice**

#### <span id="page-10-1"></span>**Power button**

The Trim-Slice power button controls the system power state. Pressing the button for more than 5 seconds, shuts down the system. When the system is shut down, pressing the power button turns on the Trim-Slice.

### <span id="page-10-2"></span>**Power LED**

The Trim-Slice power LED indicates the system power state. When the system is active, the LED is on. When the system is shut down, the LED flashes briefly, once every 4 seconds.

### <span id="page-10-3"></span>**Audio**

#### **Analog audio**

Standard stereo 3.5mm audio cables should be used to connect the Trim-Slice analog line-out and line-in with external audio devices.

#### **S/PDIF**

The Trim-Slice S/PDIF output is implemented on the additional pin of the line-in audio jack. Use the 3.5mm to RCA adapter included in this package and a standard RCA cable to connect the Trim-Slice to an external S/PDIF device.

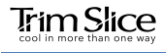

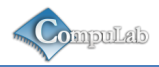

## <span id="page-11-0"></span>**Serial port**

Use the mini serial to DB-9 adapter included in this package and a standard null-modem cable to connect the Trim-Slice RS-232 port to a PC serial port.

### <span id="page-11-1"></span>**Micro-SD card**

Open the micro-SD security door screw shown below. Open the security door. Insert the micro-SD card (card contacts facing up) into the socket.

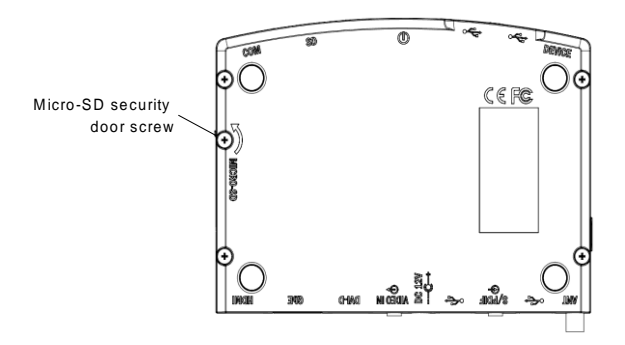

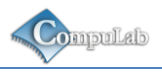

#### <span id="page-12-0"></span>**Video input**

The Trim-Slice video input is implemented on the additional pin of the line-out audio jack. Use the 3.5mm to RCA adapter included in this package and a standard RCA cable to connect the Trim-Slice to an external analog video source.

## <span id="page-12-1"></span>**Wireless USB adapters**

Wireless USB adapters with miniature internal antennas may exhibit poor signal quality when plugged directly into Trim-Slice USB ports. For better signal quality it is recommended to use the type-A USB extender cable in order to distance wireless USB adapters from the Trim-Slice enclosure.

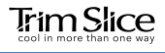

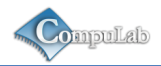

# <span id="page-13-0"></span>**Trim-Slice Software**

#### <span id="page-13-1"></span>**General**

The Trim-Slice is a flexible and software-open platform supporting a variety of operating systems. For further information and documentation please visit

<http://trimslice.com/web/support>

#### <span id="page-13-2"></span>**Boot-loader**

The Trim-Slice utilizes U-Boot as the system boot-loader responsible for initializing the system and loading the O/S. The U-Boot is a flexible, feature-rich, open-source boot-loader used in a broad range of embedded devices. For further information please refer to the links below:

<http://trimslice.com/web/support>

[http://www.denx.de](http://www.denx.de/)

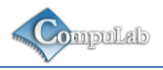

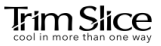

#### <span id="page-14-0"></span>**System recovery**

In case of firmware or O/S corruption, the Trim-Slice design allows full system recovery by using a downloadable recovery image and a standard SD card. For recovery instructions please refer to

<http://trimslice.com/web/support>

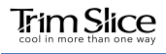

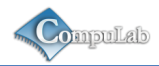

# $C \in FC$

#### **Trim-Slice**

#### **Manufacturer: CompuLab Ltd.**

This device complies with Part 15 of the FCC Rules.

Operation is subject to the following two conditions:

(1) This device may not cause harmful interference, and

(2) This device must accept any interference received, including interference that may cause undesired operation.

#### Statement

Changes or modifications to this equipment not expressly approved by the party responsible for compliance (CompuLab Ltd.) could void the user's authority to operate the equipment.

#### **Statement**

NOTE: This equipment has been tested and found to comply with the limits for a Class B digital device, pursuant to part 15 of the FCC Rules. These limits are designed to provide reasonable protection against harmful interference in a residential installation. This equipment generates, uses and can radiate radio frequency energy and, if not installed and used in accordance with the instructions, may cause harmful interference to radio communications. However, there is no guarantee that interference will not occur in a particular installation. If this equipment does cause harmful interference to radio or television reception, which can be determined by turning the equipment off and on, the user is encouraged to try to correct the interference by one or more of the following measures:

-Reorient or relocate the receiving antenna.

-Increase the separation between the equipment and receiver.

-Connect the equipment into an outlet on a circuit different from that to which the receiver is connected.

-Consult the dealer or an experienced radio/TV technician for help.